## **Wikiprint Book**

**Title: sipp/Metodologia/Desarrollo/PlanesDePrueba/PruebasFuncionales/x2DefinicionAccionesCentralizadas/cp2.4**

**Subject: Planificación Estratégica Situacional sipp/Metodologia/Desarrollo/PlanesDePrueba/PruebasFuncionales/x2DefinicionAccionesCentralizadas/cp2.4**

**Version: 3**

**Date: 01/06/24 17:39:11**

# **Table of Contents**

2.4 Caso de Prueba para el Caso de Uso: Enviar Acciones Centralizadas a Enlace.

#### **2.4 Caso de Prueba para el Caso de Uso: Enviar Acciones Centralizadas a Enlace.**

#### **Flujo Básico**

- i. El actor presiona el botón 'Enviar Acciones Centralizadas a Enlace'.
- ii. El sistema muestra un campo en el que solicita al actor indicar sus sugerencias respecto a la información que debería ser modificada en las Acciones Centralizadas, y muestra un mensaje para confirmar: ?Estimado(a) Usuario(a), ¿Está Ud seguro(a) que desea enviar las Acciones Centralizadas al usuario enlace??, y muestra las opciones 'Aceptar' y 'Cancelar'.
- iii. Si el actor ingresa las sugerencias y presiona 'Aceptar', el sistema cambia el estado de las Acciones Centralizadas a 'Devueltas a Enlace', envía las Acciones Centralizadas a usuario Enlace junto con una notificación que indica las sugerencias ingresadas en el campo, y muestra el mensaje ?Las Acciones Centralizadas se han enviado con éxito al usuario Enlace?. Si el actor que realiza esta acción es control, el sistema envía también una notificación de devolución al usuario supervisor de la institución indicando las sugerencias dadas.
- iv. Si el actor ingresa o no las sugerencias y presiona 'Cancelar', el sistema no ejecuta ninguna acción.

### **Flujos Alternativos**

3.1. Si el actor no ingresa sugerencias y presiona 'Aceptar', el sistema muestra un mensaje solicitando que indique sugerencias de modificación de las Acciones Centralizadas.

#### **Casos de Prueba**

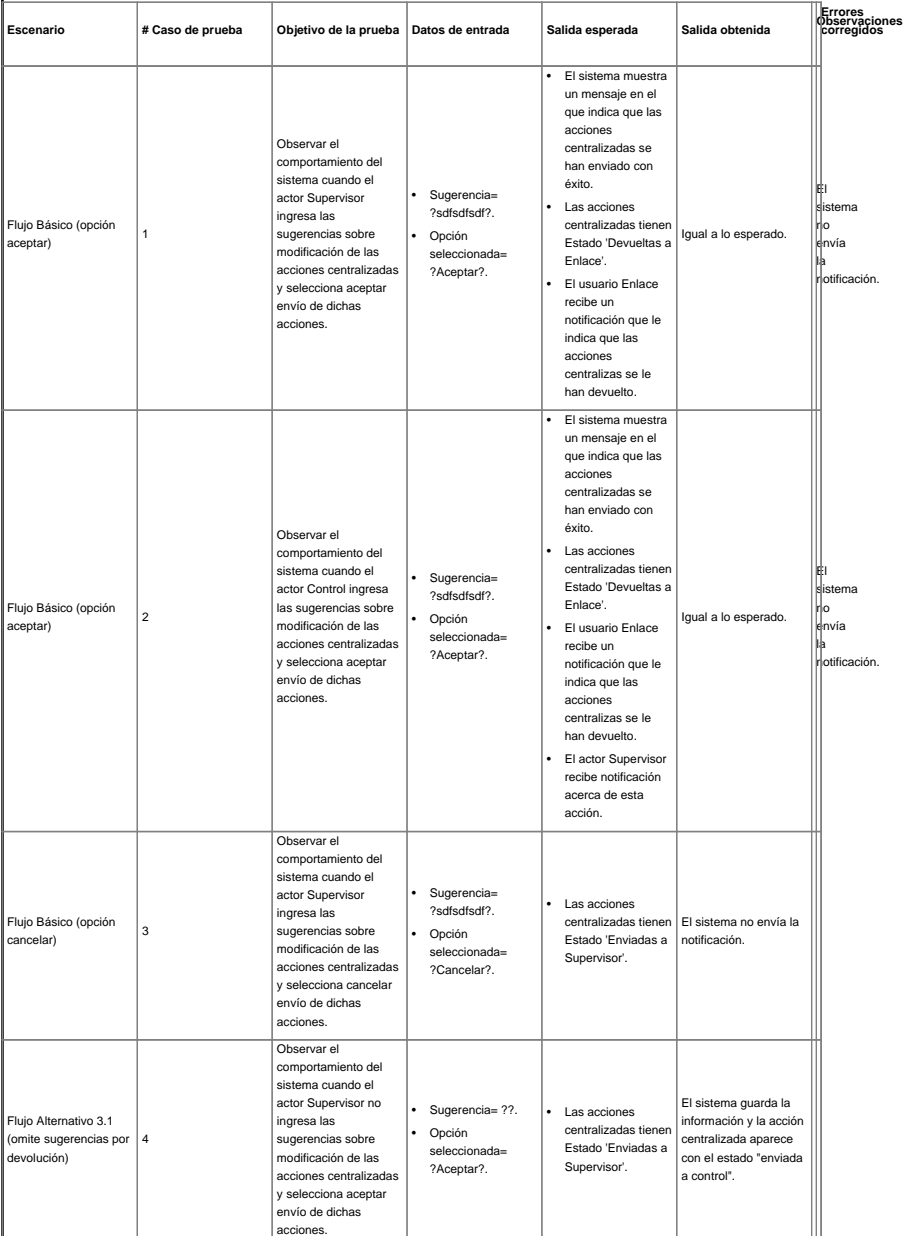